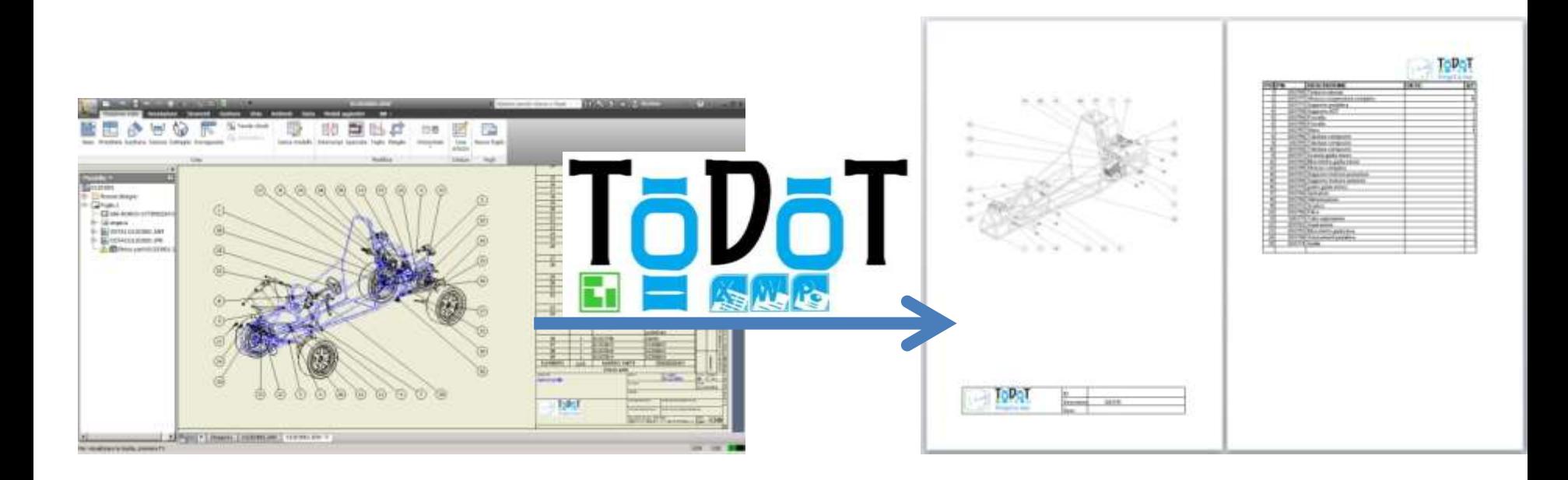

# Come fare un manuale ricambi con Autodesk Inventor e ToDoT automaticamente

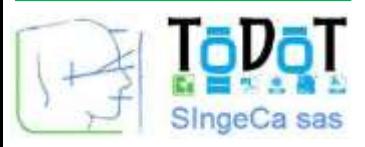

Chi costruisce macchine deve produrre documentazione e manuali ricambi; In particolare chi fa macchine speciali su commessa deve

praticamente ad ogni vendita fare un manuale ad hoc;

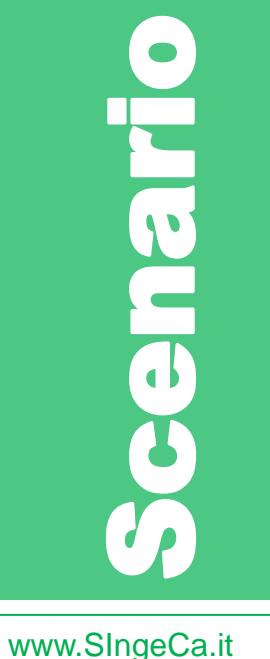

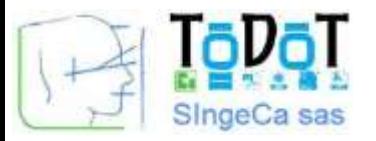

Chi costruisce macchine deve produrre documentazione e manuali ricambi; In particolare chi fa macchine speciali su commessa deve praticamente ad ogni vendita fare un manuale ad hoc; …Velocemente

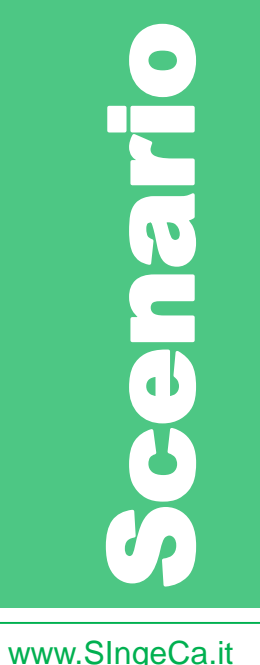

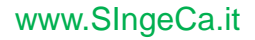

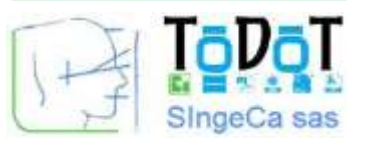

### Informazioni legate alla commessa (cliente, matricole, ecc.);

**CONSIDER CONSIDER REPAIR** 

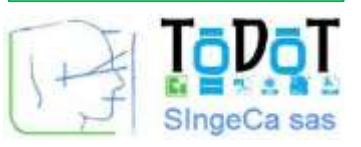

TöDöl

SingeCa sas

Descrizion

Desc

1203791

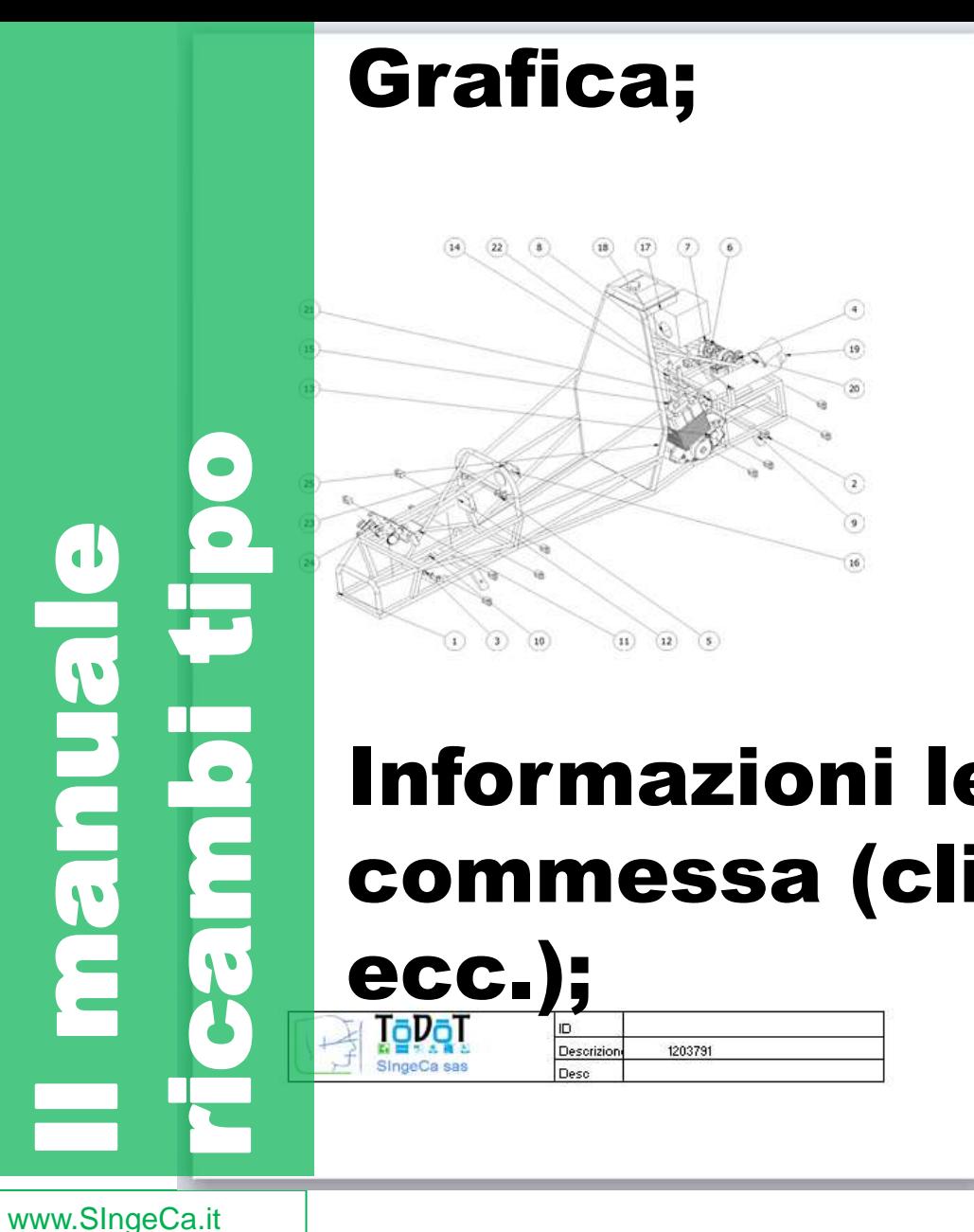

Deco

SingeCa sas

#### Informazioni legate alla commessa (cliente, matricole, ecc.);TāDāl ID. Descrizion 1203791

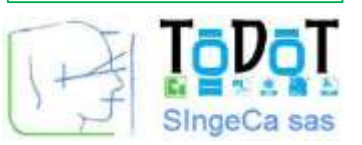

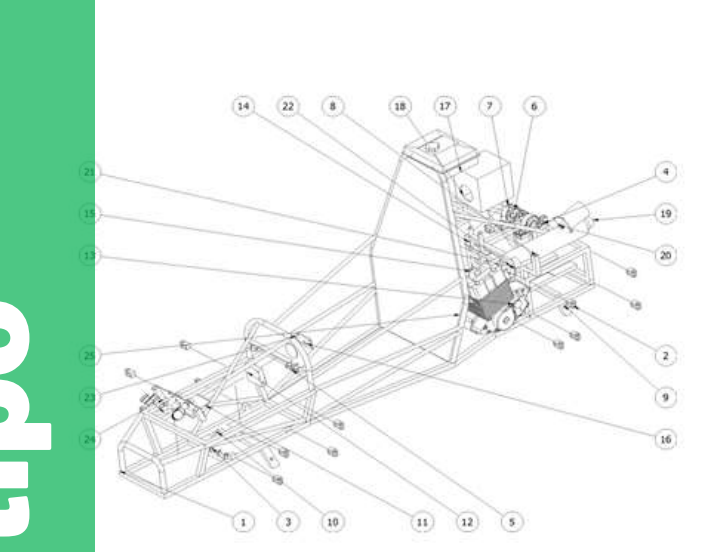

#### Grafica; Distinte, ecc.

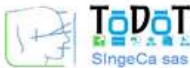

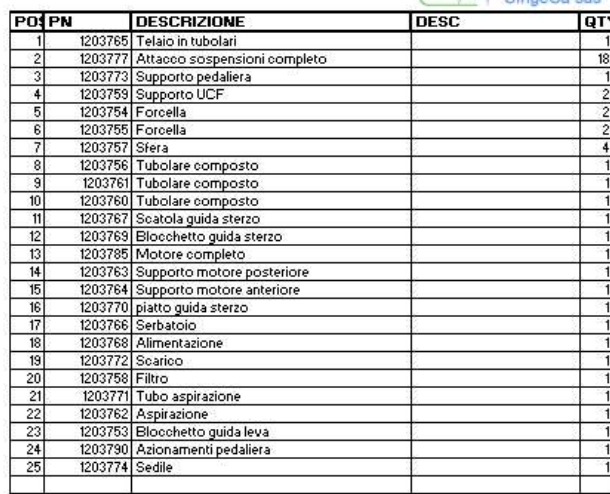

#### Informazioni legate alla commessa (cliente, matricole, ecc.);TāDāl 1203791 Descrizion SingeCa sas Deco

**CONSTRUCTED TO BE A REPORT OF THE REPORT OF THE REPORT OF THE REPORT OF THE REPORT OF THE REPORT OF THE REPORT OF THE REPORT OF THE REPORT OF THE REPORT OF THE REPORT OF THE REPORT OF THE REPORT OF THE REPORT OF THE REPOR** 

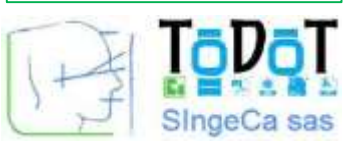

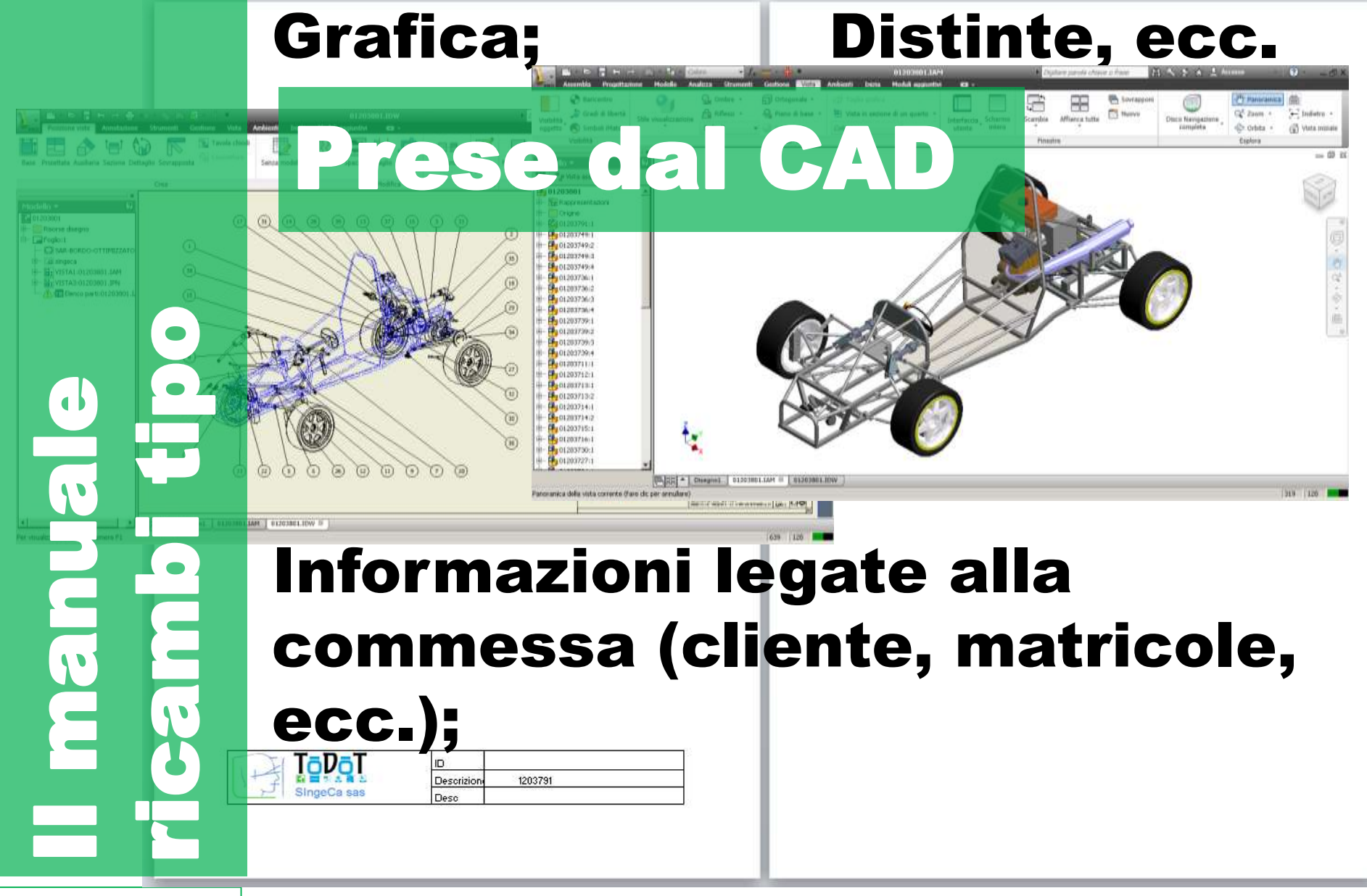

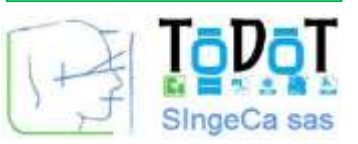

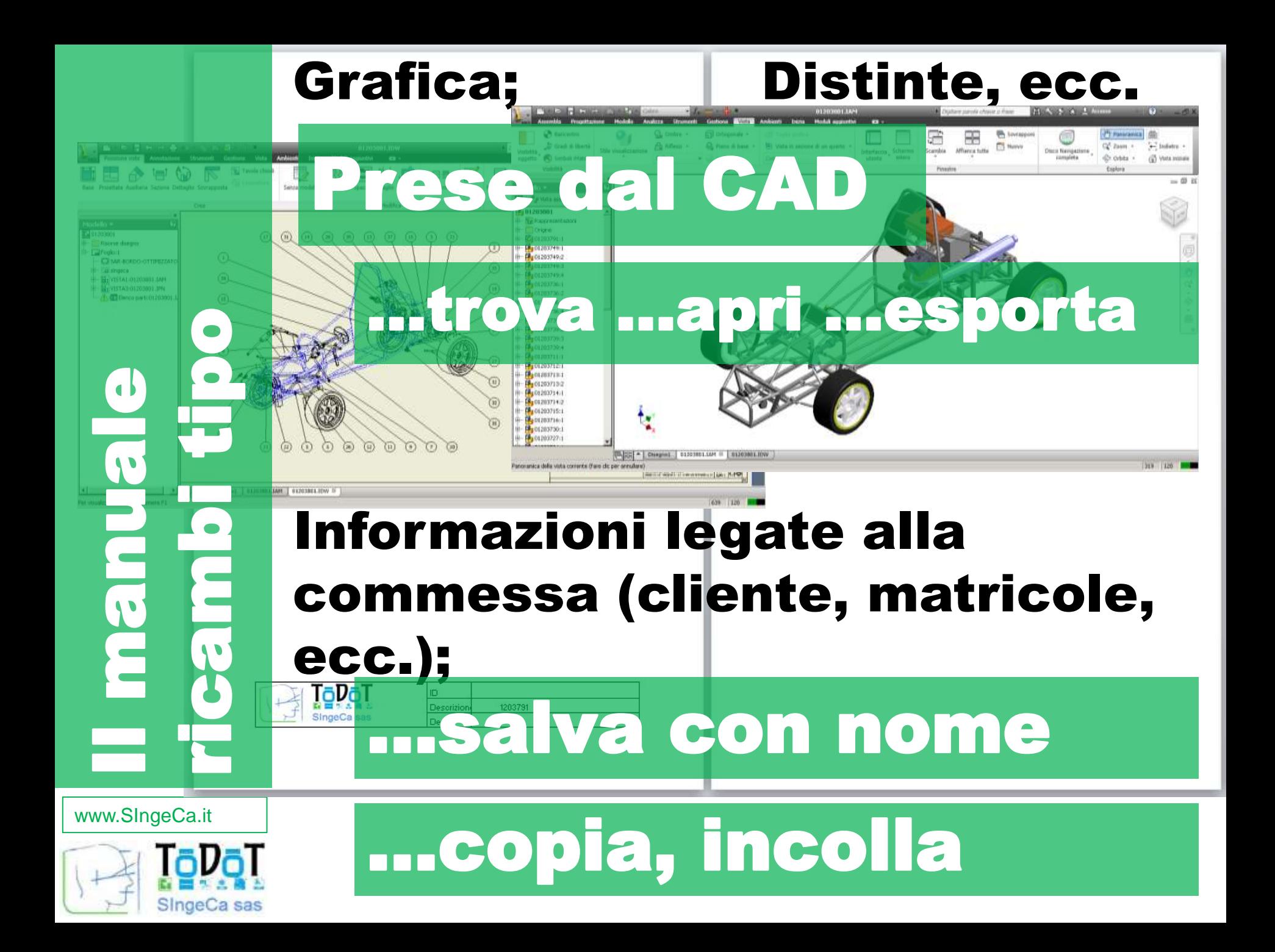

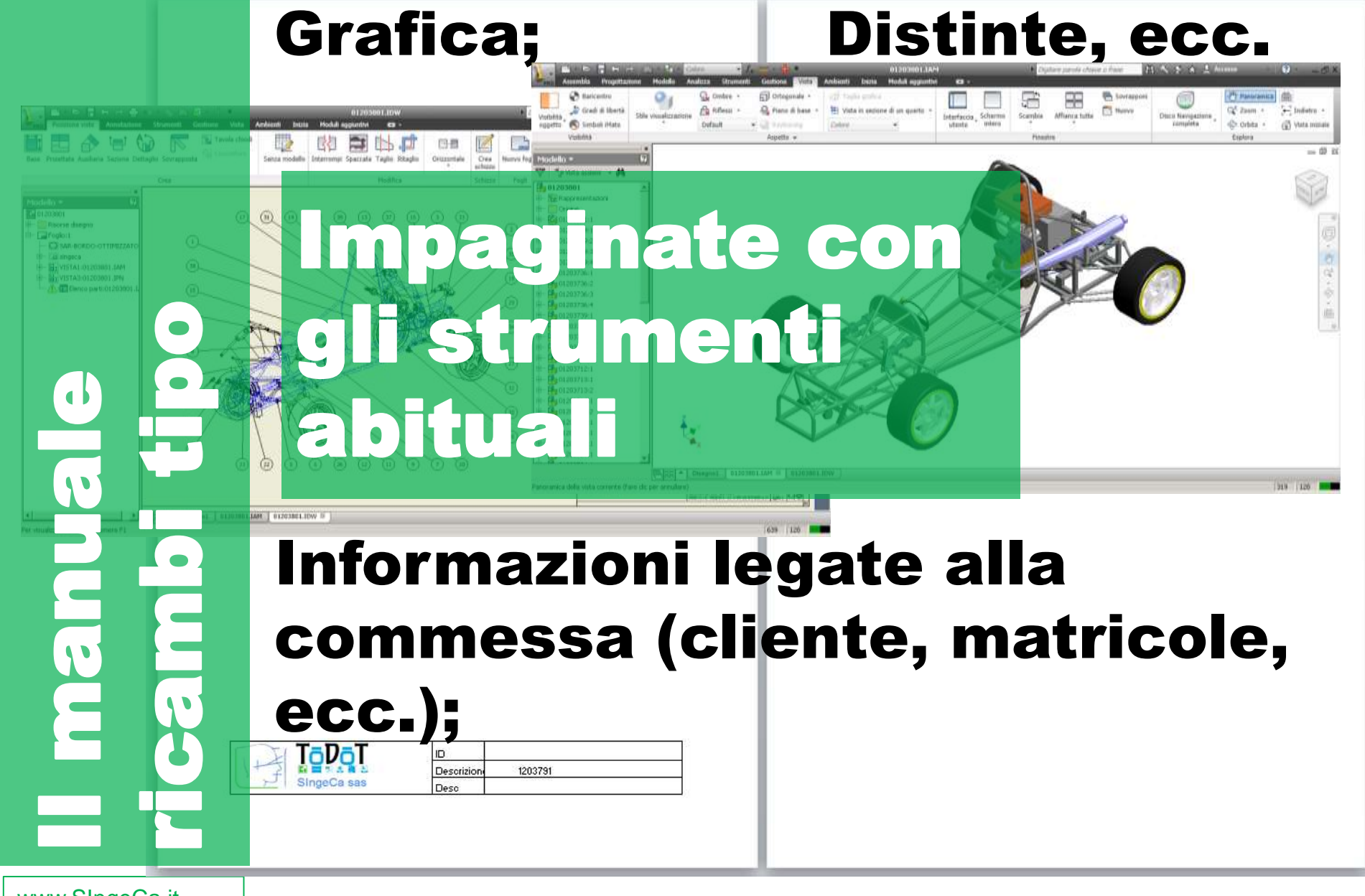

![](_page_8_Picture_2.jpeg)

![](_page_9_Picture_0.jpeg)

![](_page_10_Picture_0.jpeg)

![](_page_10_Picture_1.jpeg)

![](_page_10_Picture_2.jpeg)

![](_page_10_Picture_3.jpeg)

![](_page_10_Picture_4.jpeg)

# Elabora un complessivo inventor;

#### Ricerca le tavole;

![](_page_11_Picture_3.jpeg)

![](_page_11_Picture_4.jpeg)

![](_page_11_Picture_6.jpeg)

## Elabora un complessivo inventor;

#### Ricerca le tavole;

![](_page_12_Picture_3.jpeg)

## Estrae grafica e distinte le impagina in un file Excel;

![](_page_12_Picture_6.jpeg)

Salva in pdf

![](_page_12_Picture_8.jpeg)

![](_page_13_Figure_0.jpeg)

![](_page_14_Figure_0.jpeg)

![](_page_14_Picture_2.jpeg)

![](_page_15_Figure_0.jpeg)

![](_page_15_Picture_2.jpeg)

![](_page_16_Figure_0.jpeg)

![](_page_16_Picture_2.jpeg)

![](_page_17_Picture_17.jpeg)

![](_page_18_Picture_26.jpeg)

# O predeterminata in base a regole

![](_page_18_Picture_27.jpeg)

Salva impostazioni

Versione attiva di Inventor: 2012

![](_page_18_Picture_6.jpeg)

![](_page_19_Picture_26.jpeg)

 $\overline{\phantom{a}}$ 

![](_page_19_Picture_2.jpeg)

T.

![](_page_20_Figure_0.jpeg)

![](_page_20_Picture_2.jpeg)

![](_page_21_Figure_0.jpeg)

![](_page_21_Picture_1.jpeg)

SingeCa sas

# Estrae grafica e distinta e la impagina nel template

![](_page_22_Picture_0.jpeg)

## Estrae grafica e distinta e la impagina nel template

www.SIngeCa.it

 $\sqrt{ }$ 

![](_page_22_Picture_3.jpeg)

Per informazioni – o richiedere una demo potete contattare il vostro agente

Oppure direttamente [info@singeca.it](mailto:info@singeca.it)

[www.singeca.it](http://www.singeca.it/)

WW.SIngeCa.it

![](_page_23_Picture_4.jpeg)